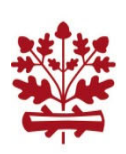

## Langen . RheinMain

### Informationen und Anmeldehinweise zum Online-Angebot Sofatutor

Sofatutor ist die umfangsreichste Online-Lernplattform im deutschsprachigen Raum. Sie bietet mehr als 10.000 Lernvideos, über 44.000 interaktive Übungen und 38.000 Arbeitsblätter für alle Klassenstufen vom ersten Schuljahr bis zum Abitur.

Das Besondere an den Videos: Sie fassen die jeweiligen Lerninhalte prägnant zusammen, orientieren sich an den aktuellen Lehrplänen der Bundesländer und sind durchschnittlich nur zwischen drei und zehn Minuten lang. Auch der "Sofaheld", ein Lernspiel für die Schülerinnen und Schüler der Klassenstufen 1 bis 5, gehört inzwischen dazu und hilft, den Schulstoff spielerisch zu üben.

Schülerinnen und Schüler nutzen sofatutor im Browser, am Tablet oder mit der App auf dem Handy. Die Kontrolle des Lernfortschritts ist unkompliziert. Alle können in ihrem eigenen Tempo lernen.

Von Montag bis Freitag gibt es einen Hausaufgaben-Chat in den Fächern Mathematik, Deutsch, Englisch, Französisch, Latein, Biologie, Physik und Chemie. Dort helfen erfahrene Lehrerinnen und Lehrer gerne bei Problemen mit den Hausaufgaben weiter.

Wie meldest du dich an?

Als erstes brauchst du eine Zugangslizenz. Öffne diesen Link: https://www.bibliotheken-hessen.de/sofatutor-anmelden.html#bibliotheken

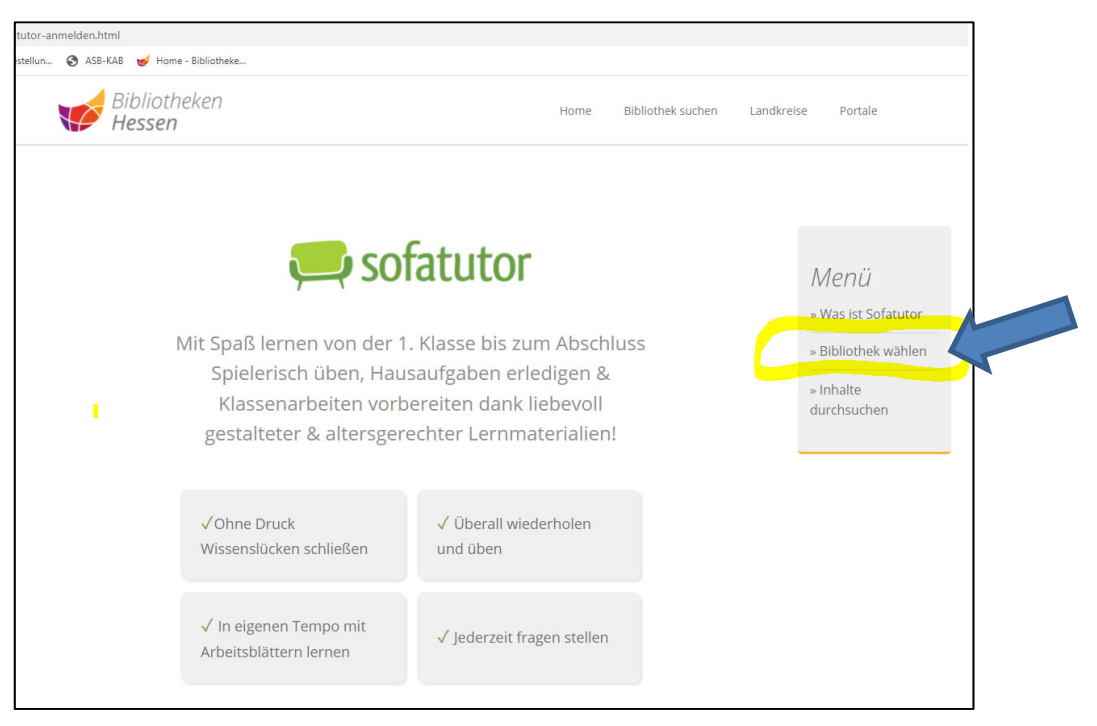

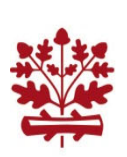

Klicke auf "Bibliothek wählen".

#### Suche nach "Langen".

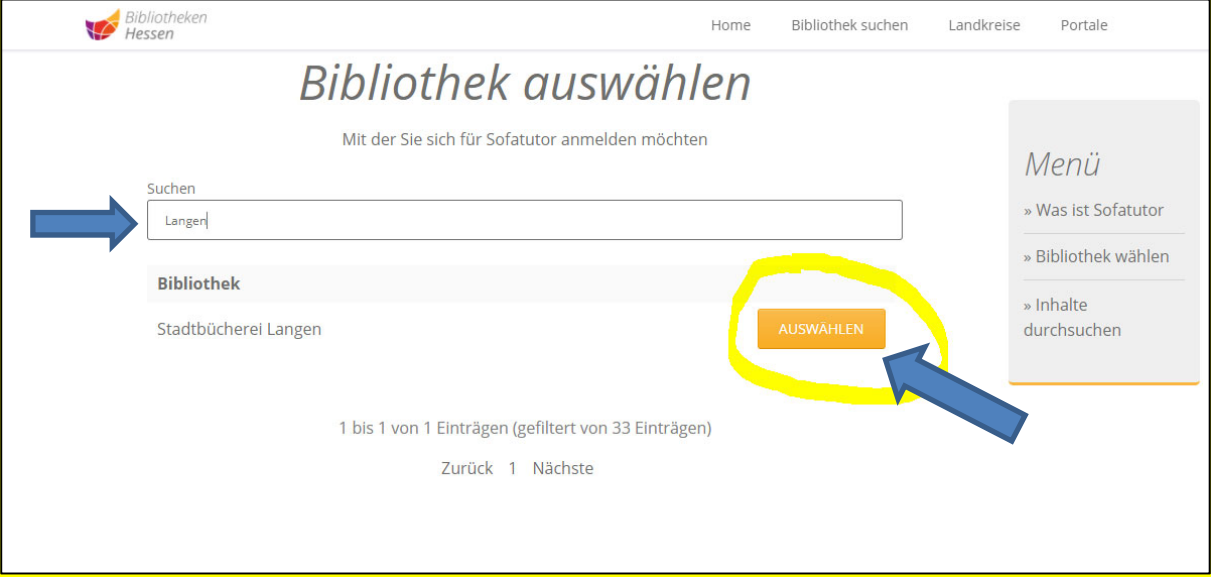

#### Klicke bei "Stadtbücherei Langen" auf "Auswählen".

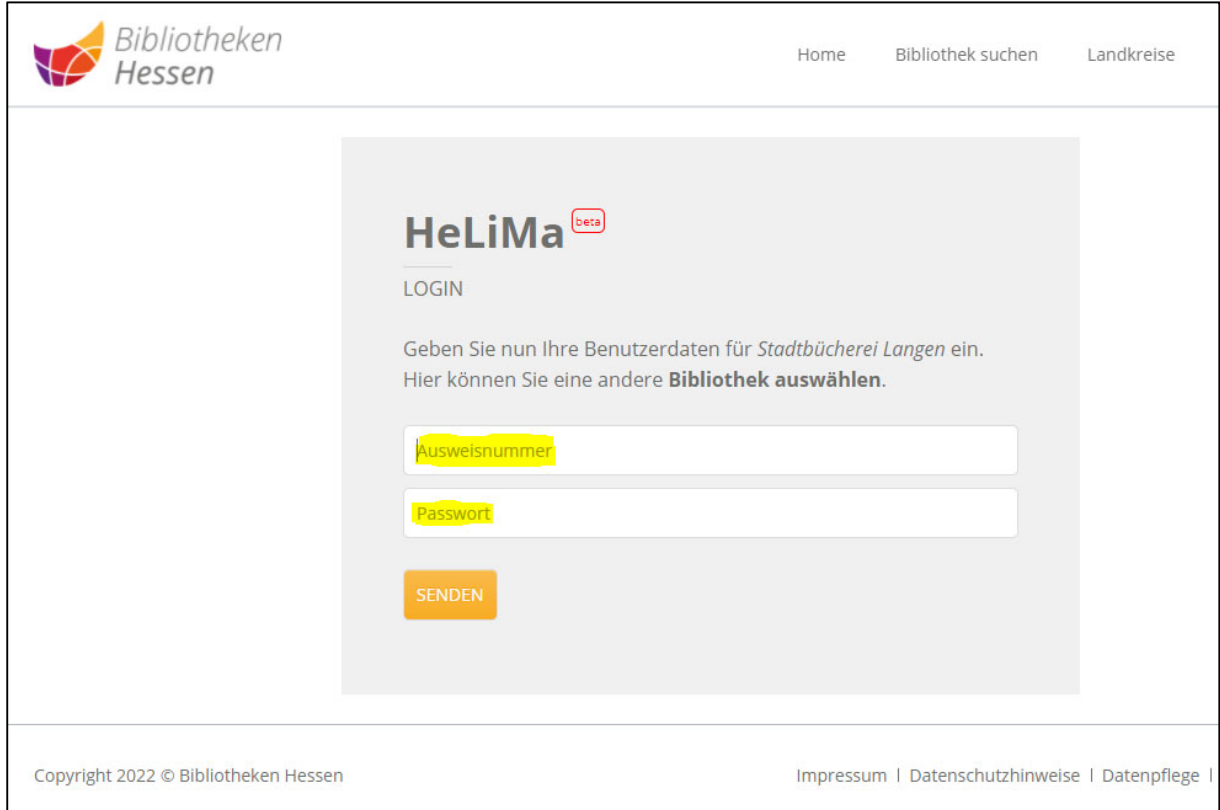

Gib deine Büchereiausweisnummer und dein Geburtsdatum ohne Punkte (TTMMJJJJ) als Passwort ein.

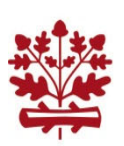

# Langen . RheinMain

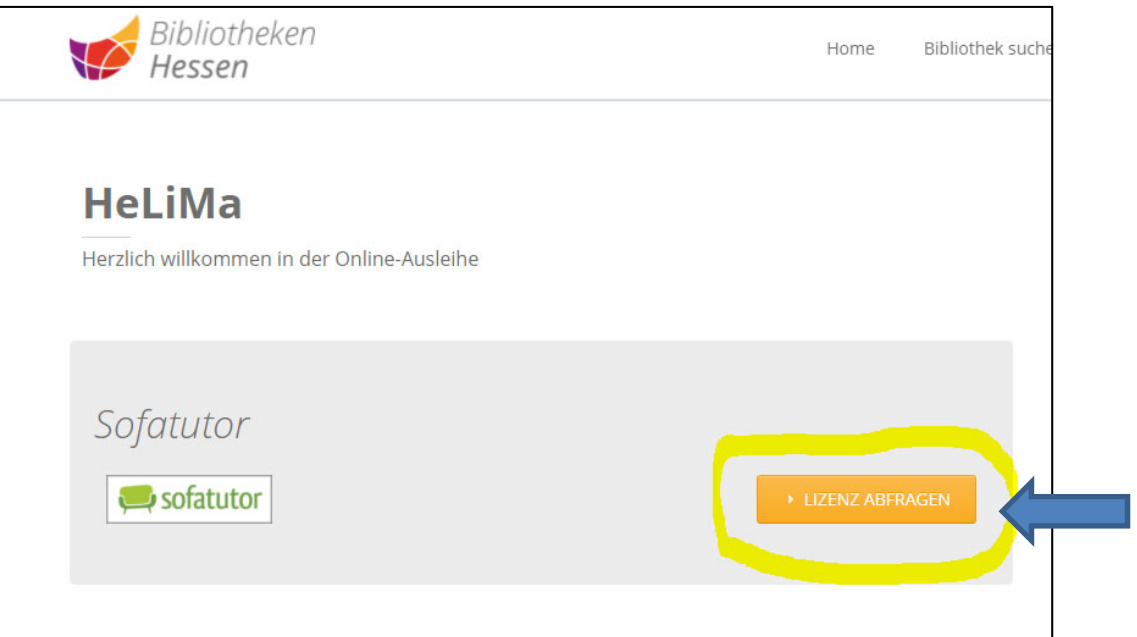

Klicke jetzt auf "Lizenz abfragen".

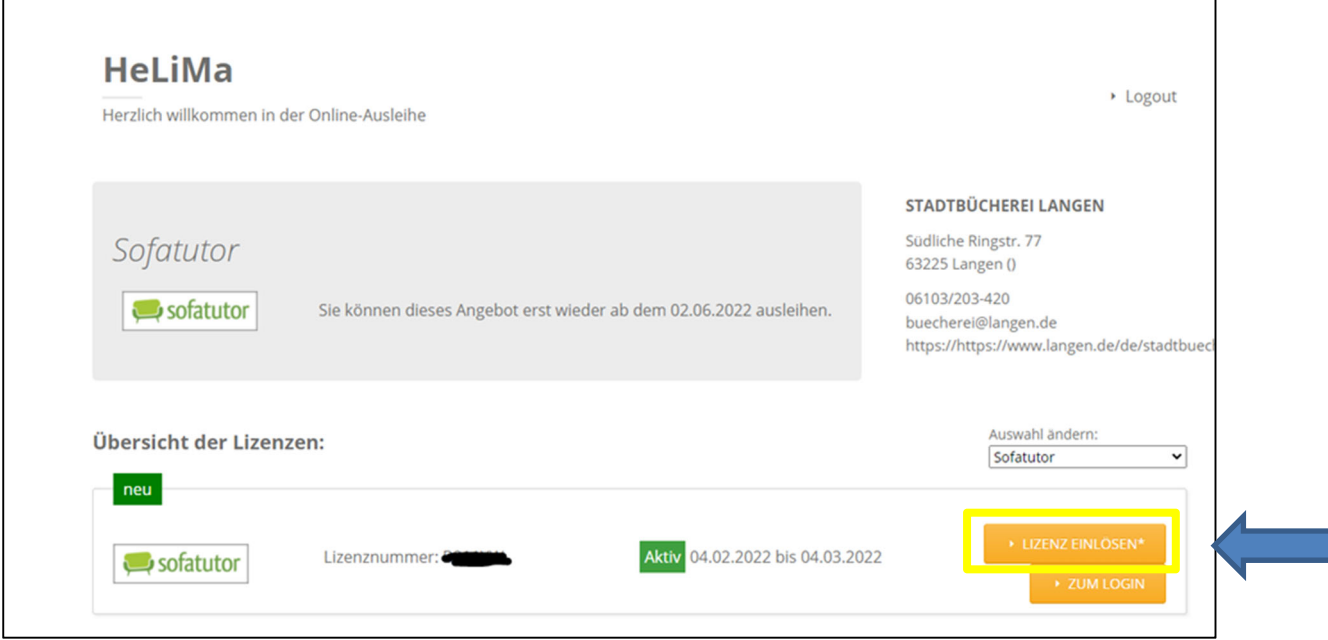

Danach klickst du auf "Lizenz einlösen".

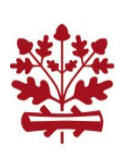

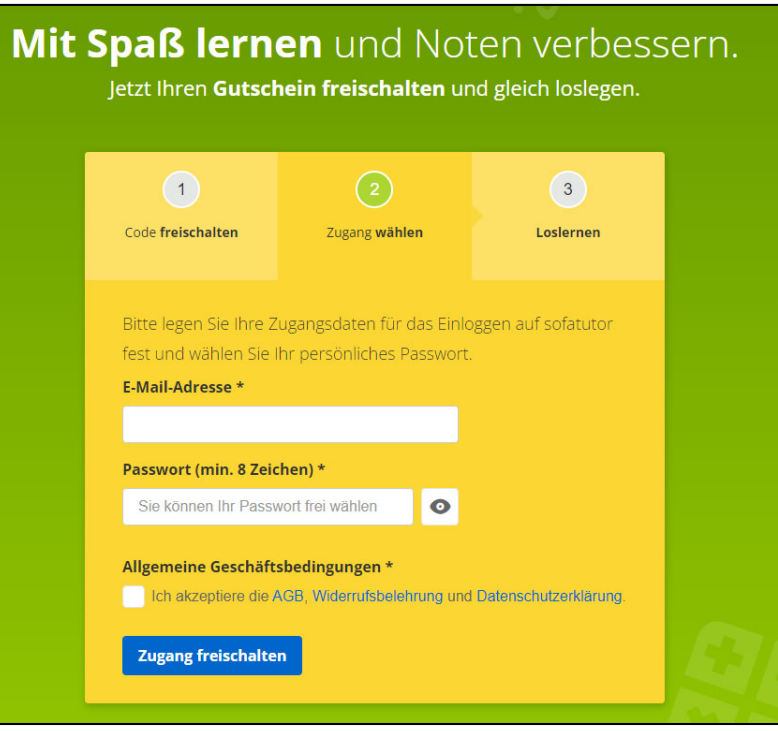

Bei der ersten Anmeldung legst du einen Account an. Gib deine E-Mail-Adresse und ein selbst gewähltes Passwort ein. Du musst auch ein Häkchen bei "Ich akzeptiere die AGB ..." setzen. Nun klicke auf "Zugang freischalten".

Wenn du bereits einen Account erstellt hast:

Du kannst jetzt einfach "sofatutor.com" aufrufen und auf "Login" klicken.

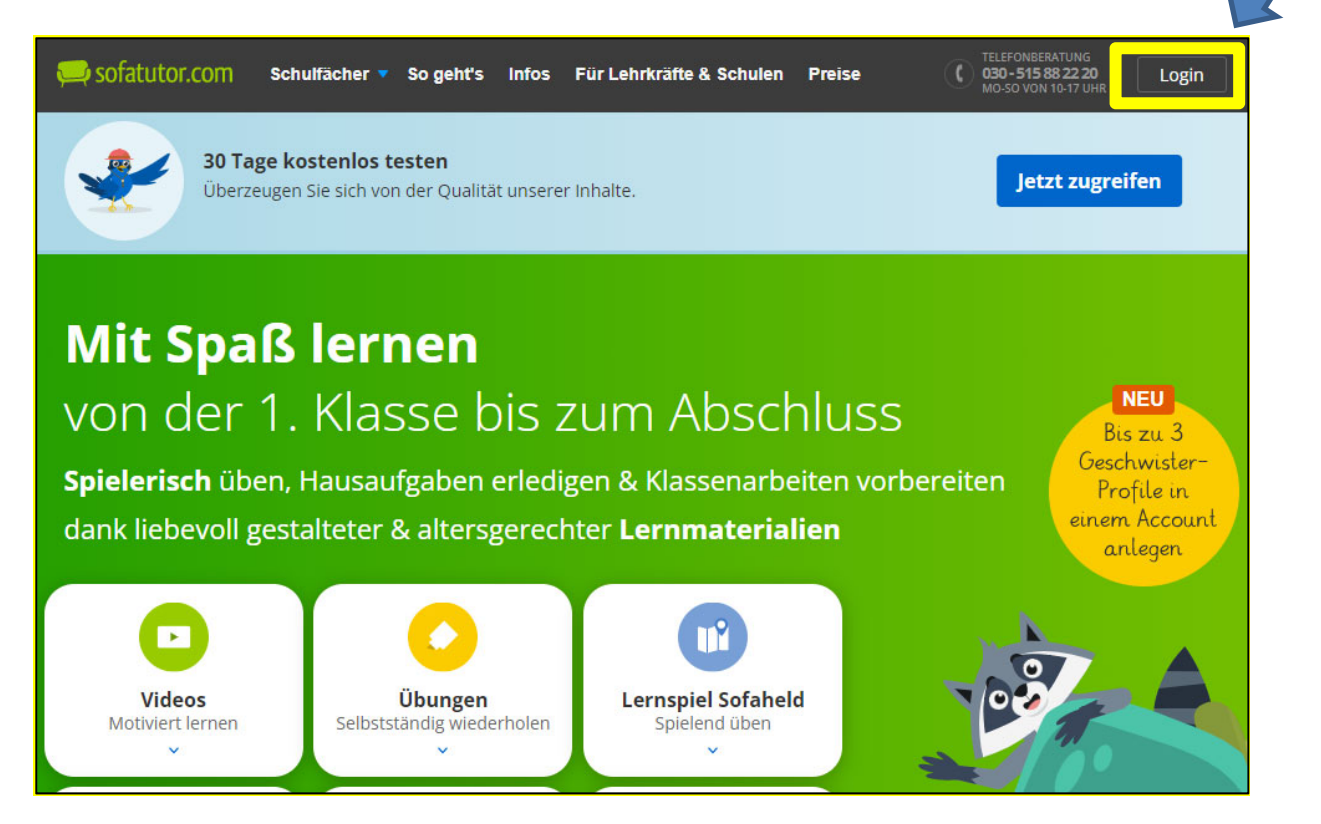

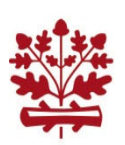

## Langen . RheinMain

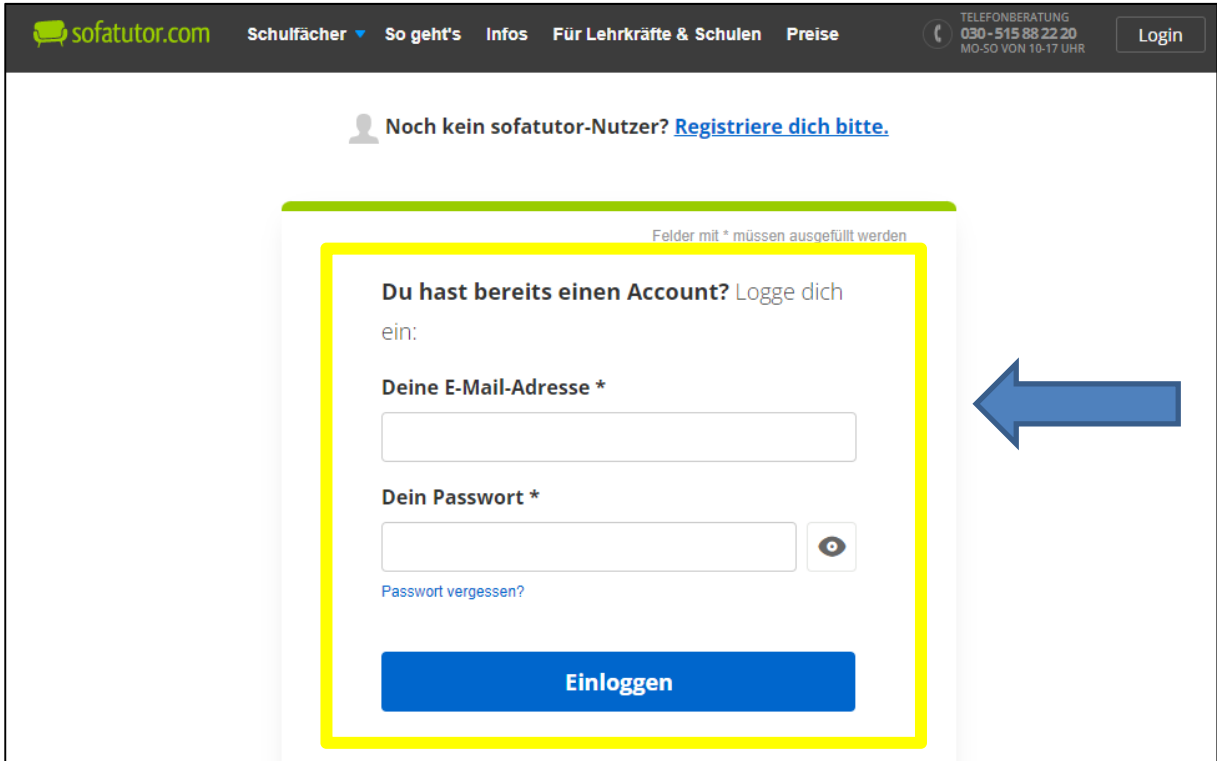

Dieser Account ist nun dein Zugang zu sofatutor. Du kannst ihn vier Wochen lang nutzen.

Bei Bedarf kann der Account danach mit einem neuen Zugangscode reaktiviert werden.